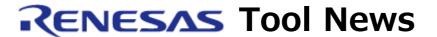

RENESAS TOOL NEWS on November 16, 2011: 111116/tn8

# Emulator Software for E10A-USB Emulators HS0005KCU01H and HS0005KCU02H Revised to V.3.04 Release 00

We have revised the emulator software for the E10A-USB emulators HS0005KCU01H and HS0005KCU02H from V.3.03 Release 00 to V.3.04 Release 00.

The emulator software is used together with these emulators to debug systems designed with MCUs of the SuperH RISC engine, H8S, and H8SX families.

## 1. Product to Be Updated

The emulator software for the HS0005KCU01H and HS0005KCU02H emulators V1.0.00 through V.3.03 Release 00

### 2. Descriptions of Revision

# 2.1 Device Support

The following MCUs have been added to the support line:

Device group MCUs

SH-2A SH72680, SH72681, SH72690, SH72691,

SH72395A, SH72395B, SH72394A, SH72394B, SH72375A, SH72375B, SH72374A, SH72374B,

SH72315A, SH72315L and SH72314L

SH-4A SH7734 and SH7769

#### 2.2 Host OSes

The product can run on the 64-bit edition of Windows 7 as well as its 32-bit edition.

Instead, the compatibility with Windows 2000 has been lost.

# 2.3 Capability Improved

The function for the output of a reset signal has been supported. By using this capability, you can omit the reset input operation after the emulator is started when any MCU of the following SH-2A device groups is on the target system:

| Series | Groups                             |
|--------|------------------------------------|
| SH7260 | SH7262, SH7264, SH7268, and SH7269 |
| SH7239 | SH7237 and SH7239                  |
| SH7231 | SH7231                             |

Note that to use this capability, previous recommended circuits for SH family MCUs can not be used. When you use this capability, you need to use the recommended circuit explained in the supplement to the E10A-USB User's Manual for the MCU concerned. These supplements will be also published on the following Web page from November 21.

http://www.renesas.com/products/tools/emulation\_debugging/onchip\_debuggers/e10ausb

# 3. Updating Your Product

Online update is available free of charge. To update yours, use either of the following methods:

- (1) Use AutoUpdate Utility. This service will be available on and after November 22, 2011.
- (2) Follow these steps:
  - (a) Download the update program (a .zip file) of the revised product from the download site at:

http://www.renesas.com/e10a\_usb\_download
The update program will be published on this site on November 21.
The above URL is one of our global sites.

Two types of update program are available. The one consists of the update programs each of which is downloaded individually for the corresponding device group supported by the E10A-USB emulator concerned. The other, the full-package edition, consists of those that can be downloaded at a time for all the device groups. Use either of them as necessary.

(b) Decompress the downloaded .zip file to obtain the installer program and then execute it.
If you have downloaded the full-package edition of the update

programs, you will obtain the HewInstMan.exe file, and if the

other, setup1.exe, after decompression.

## 4. Notice

When the installer program, be it HewInstMan.exe or setup1.exe, is executed in a development system where High-performance Embedded Workshop V.4.08.00 or earlier resides, it will be updated to V.4.09.00.

#### [Disclaimer]

The past news contents have been based on information at the time of publication. Now changed or invalid information may be included. The URLs in the Tool News also may be subject to change or become invalid without prior notice.

© 2010-2016 Renesas Electronics Corporation. All rights reserved.